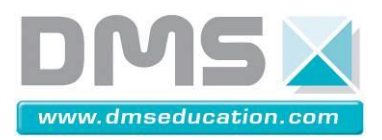

# **Vélo à Assistance Electrique Interactif**

# **TP STI2D 1-M4-e**

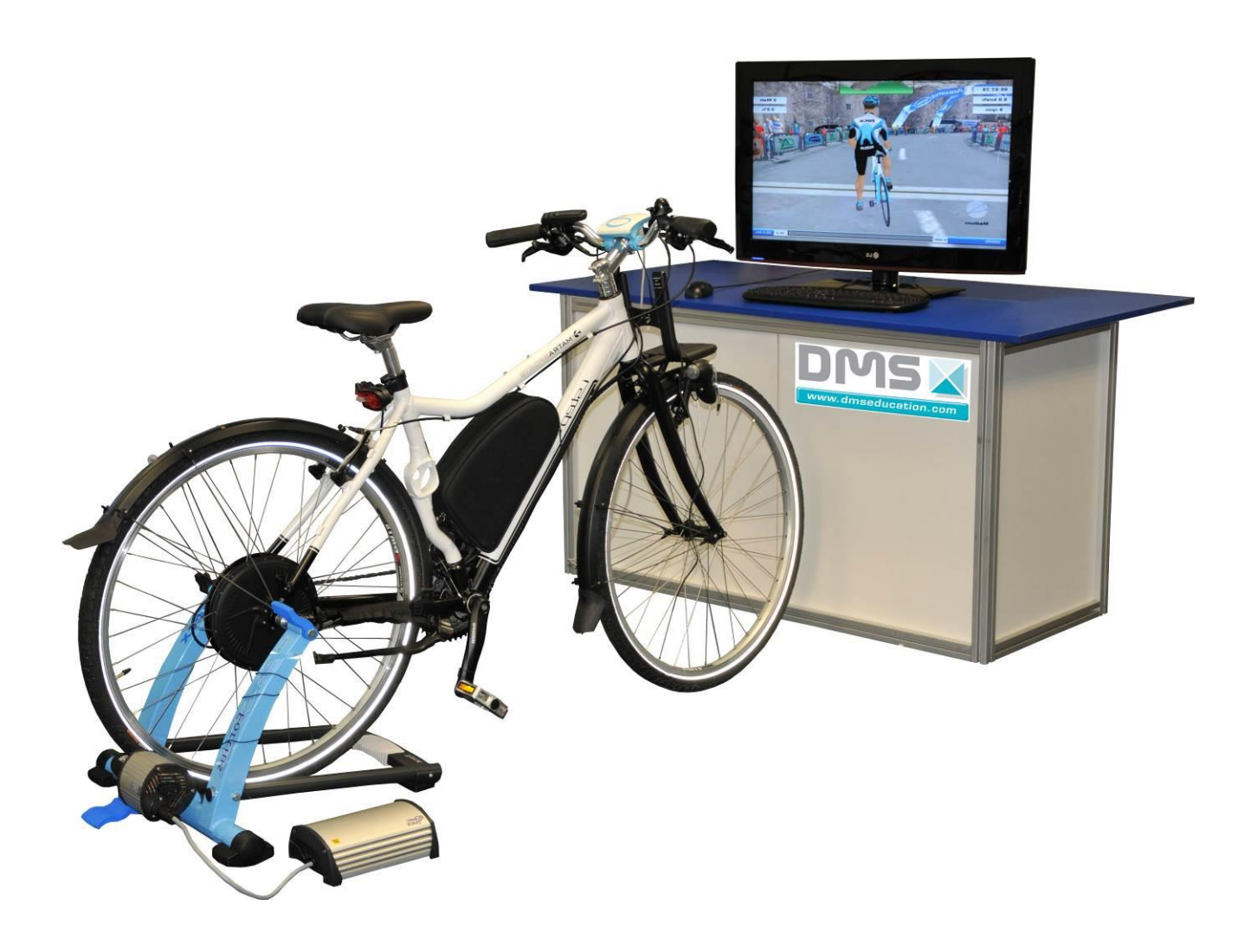

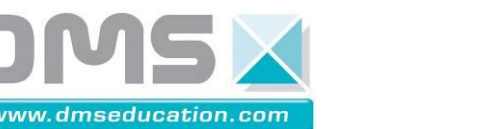

### **MISE EN SITUATION**

En adaptant ses modes de transport, La Poste construit aujourd'hui le modèle économique et sociétal qui lui permettra demain de s'adapter aux inévitables restrictions du transport thermique et de répondre aux enjeux de la sauvegarde de l'environnement.

**Son objectif : moins 15 % d'émissions de CO2 liées aux transports d'ici 2012.**

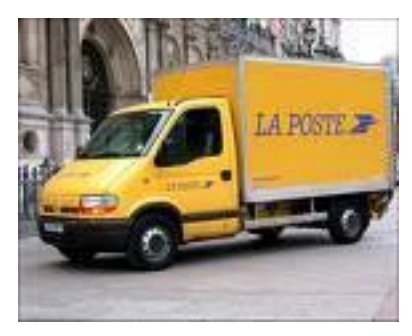

Pour atteindre cet objectif, une des nombreuses actions entreprise par la Poste est l'achat de vélos à assistance électrique (VAE).

Avec l'acquisition de nouveaux VAE (6000 en 2012), La Poste remplit plusieurs objectifs :

permettre aux facteurs à mobilité réduite de continuer à exercer leur métier, aider les facteurs à distribuer le courrier sur les tournées dont la topographie est la plus difficile et, enfin de remplacer les scooters. Soit une diminution de 0,7 tonne par véhicule et par an.

Le VAE a vocation à remplacer des scooters pour des tournées inférieures à 15 km et ayant une pente d'un dénivelé limité à 10%.

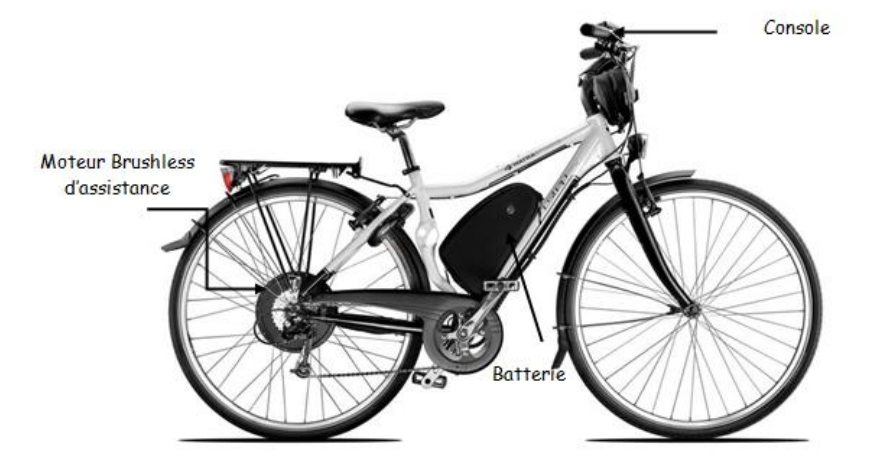

Le service technique de la poste doit vérifier pour chaque zone de distribution du courrier, que la capacité de la batterie du VAE est suffisante, sinon il devra en augmenter sa capacité.

Ce travail étant fastidieux, le service technique décide de se servir d'un modèle numérique du VAE pour vérifier la consommation énergétique de la batterie.

Votre problème technique est de valider ce modèle numérique.

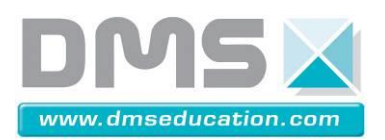

# **PRE-REQUIS**

#### **Le vélo I-Step :**

Le vélo I-Step dispose d'une assistance au pédalage actionnée par un moteur électrique type brushless, ce moteur est intégré dans le moyeu de la roue arrière. L'énergie électrique est stockée dans une batterie fixée sur le cadre du vélo. Lors du fonctionnement en assistance la batterie fournit de l'énergie au moteur, en récupération c'est le moteur qui recharge la batterie.

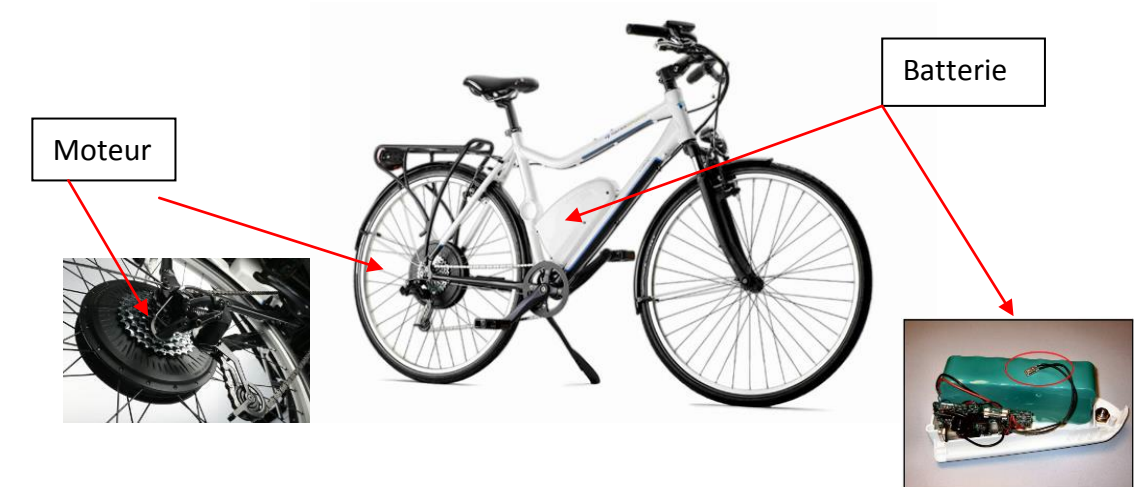

Le passage du mode assistance au mode récupération n'est pas automatique, la console de commande et d'affichage est l'interface permettant au cycliste de gérer le fonctionnement du cycle :

- Sans action sur le bouton « + » ou « » l'i-step se comporte comme un cycle classique (niveau 0).
- Par un appui sur le bouton « + », l'i-step assiste le cycliste pendant le pédalage. Il y a 4 niveaux d'assistance.
- Par un appui sur le bouton « », l'i-step régénère sa batterie et ralentit le cycle. Il y a 4 niveaux de régénération.

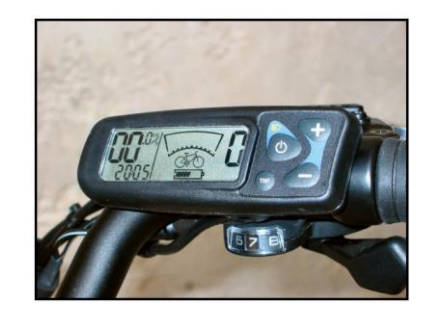

#### **La batterie :**

.

Une batterie est caractérisée par sa tension d'emploi U<sub>bat</sub> en volt (V) et sa capacité C en Ampèreheure (AH).

La capacité C correspond à ce que la batterie peut fournir comme quantité de courant  $I<sub>bat</sub>$  (sur une durée précise au bout de laquelle la batterie est déchargée).

$$
C (AH)=I_{bat} (A) . t(H)
$$

L'énergie Ebat fournie par la batterie est exprimée en Wattheure (Wh)

### **Ebat** (Wh) =  $U_{\text{bat}}(V)$ .  $I_{\text{bat}}(A)$ .  $t(H)$

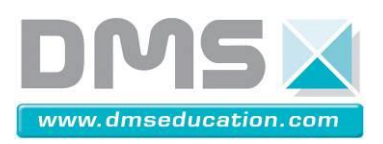

## **1 Etude du comportement réel**

### *1.1 Création d'un parcours*

Pour valider le modèle numérique du VAE, nous n'allons simplement créer un parcours simple permettant d'effectuer des mesures sur le VAE réel et ainsi le comparer au modèle numérique.

Au moyen du logiciel Tacks, vous allez créer le parcours suivant :

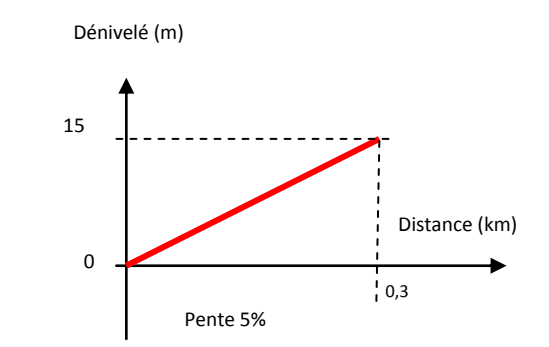

*Pour créer des parcours via le logiciel Tacks :* 

*Lancer le logiciel Tacks. Sur le menu de gauche, sélectionner Catalyst. Ensuite dans son sous menu, cliquer sur new program, puis choisir slope–distance et paramétrer la pente et la distance. Sauvez sous le nom Parcours1.*

### *1.2 Mesures*

#### **1.2.1 Conditions de la mesure**

Pour effectuer les mesures, le parcours devra se faire avec une vitesse constante et l'assistance en montée sera en **niveau 3 (100%).**

#### **1.2.2 Mesures**

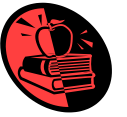

#### *Pour effectuer la mesure sur le VAE :*

*Lancer le tableau de bord labview. Cliquer sur l'icône tableau de bord CAN, puis cliquer sur marche (le CAN doit effectuer des acquisitions).*

*Lancer le logiciel Tacks .Sur le menu de gauche, sélectionner Catalyst. Ensuite dans son sous menu, cliquer sur select program, puis choisir slope–distance et sélectionner le nom de votre parcours, cliquer sur select pour training, cliquer sur start training. Vous avez 5 secondes pour débuter le pédalage.*

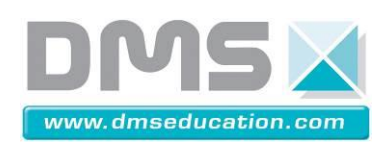

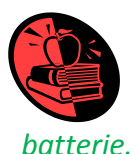

*Pour récupérer les mesures :* 

*Sur le tableau de bord CAN. Lire la valeur mesurée de l'énergie consommée par la* 

*Sur le logiciel TACKS, cliquer sur analyser et lire le temps de parcours, la puissance moyenne, la vitesse moyenne et cadence moyenne de pédalage.*

**Réaliser** l'acquisition des mesures pendant le parcours 1. Puis **compléter,** le tableau suivant :

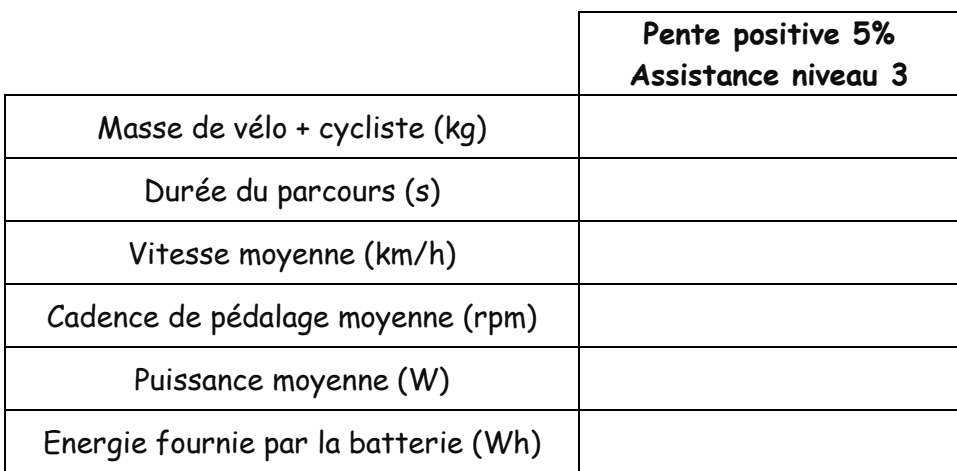

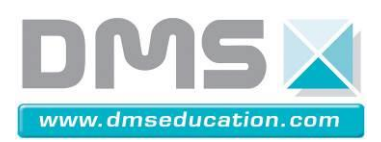

 $6/11$ 

# **2 Etude du comportement du modèle numérique**

### *2.1 Détermination des variables du modèle numérique*

Le modèle numérique du VAE proposé est le suivant :

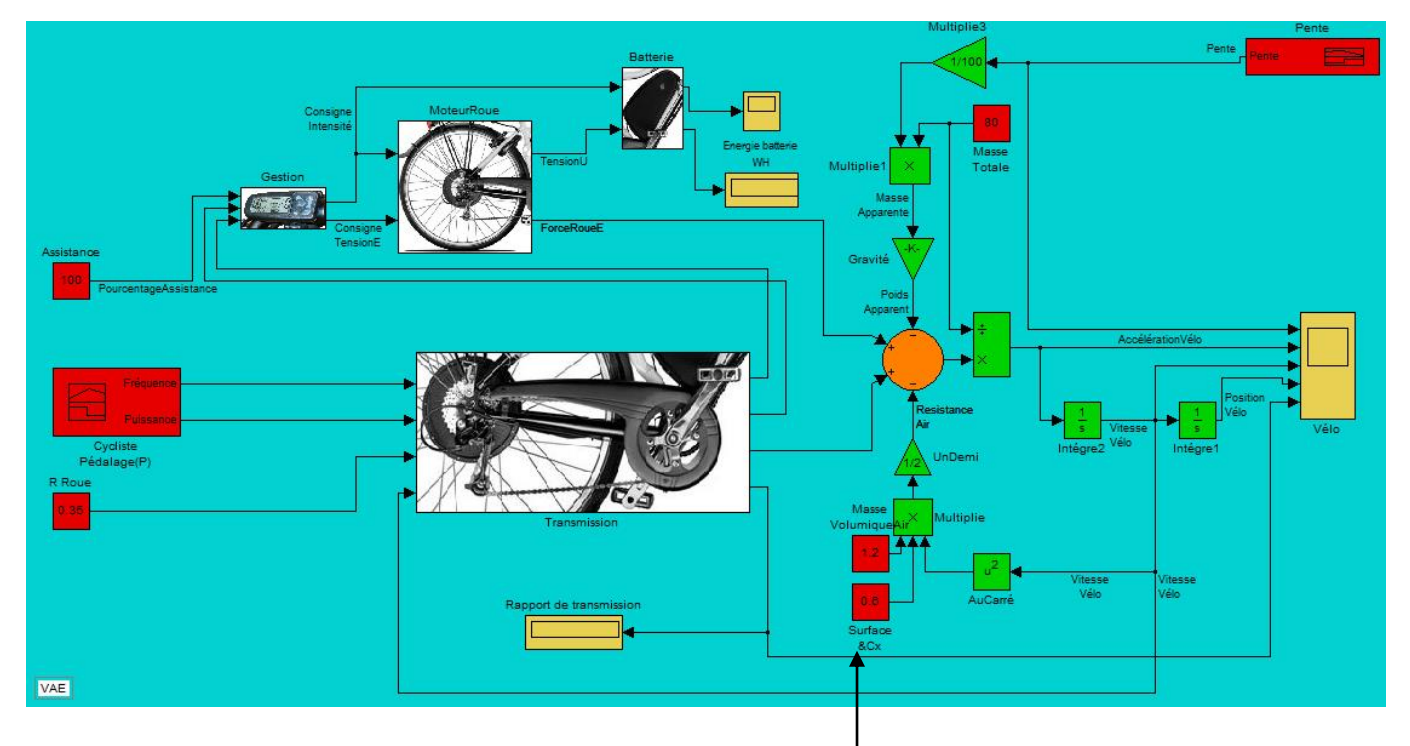

Les paramètres du modèle à modifier sont représentés en **couleur rouge** sur le modèle.

Pour fonctionner le modèle numérique a besoin de différents paramètres externes et internes au VAE.

Sur notre modèle, il apparait deux paramètres non définis par l'essai réel : Masse volumique de l'air et le produit surface Sf & Cx (coefficients aérodynamique et de roulement).

Ces paramètres externes au VAE sont à choisir sur les tableaux suivants :

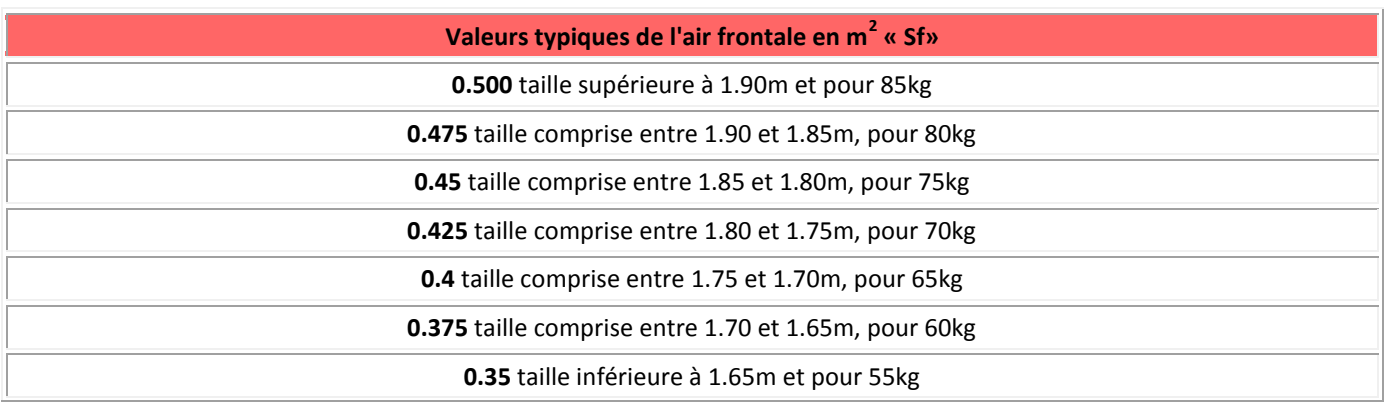

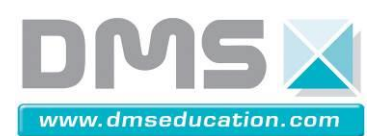

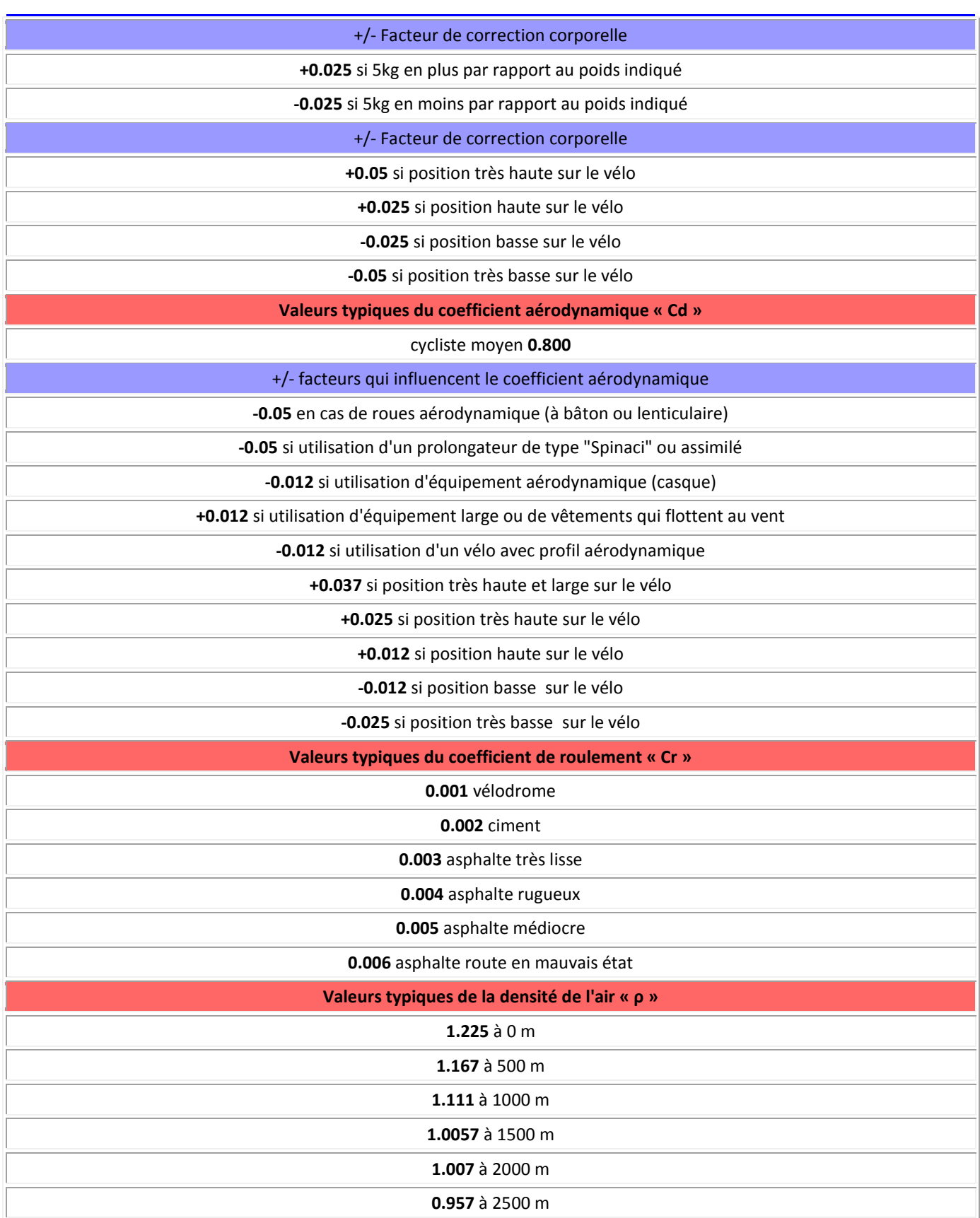

**Donner** la valeur de la masse volumique pour une altitude de 0 m.

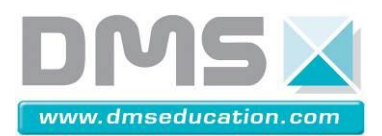

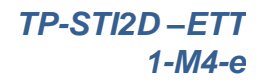

**Calculer** la valeur du produit Sf & Cx si la route est médiocre et nous sommes un cycliste moyen.

**Sf = Cr = Cd = Cx = Cr x Cd = Sf x Cx =**

### *2.2 Simulation*

**Cliquer** sur le le fichier sur votre DVDrom ou sur votre bureau.

Une fenêtre de MATLAB s'ouvre :

VAE.mdl

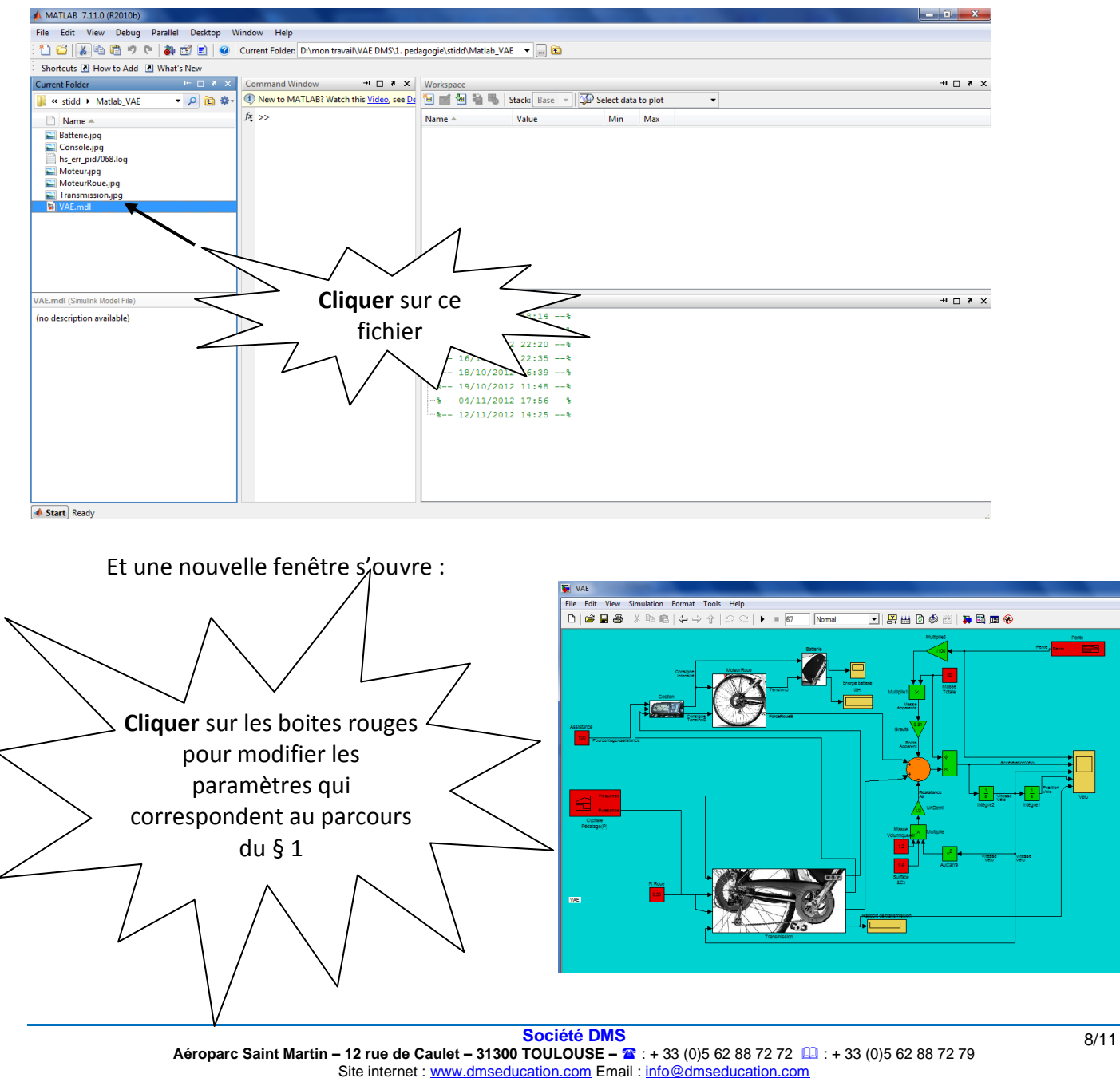

Site internet : <u>www.dmseducation.com</u> Email : <u>info@dmseducation.com</u><br>Ce document et les logiciels fournis sont protégés par les droits de la propriété intellectuelle et ne peuvent pas être copiés sans accord préalable éc **Copyright DMS 2012**

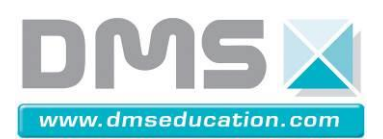

**Définissez** les paramètres du cycliste (fréquence ou cadence de pédalage, puissance développée) en modifiant les points de la courbe *après* sélection de celle-ci.

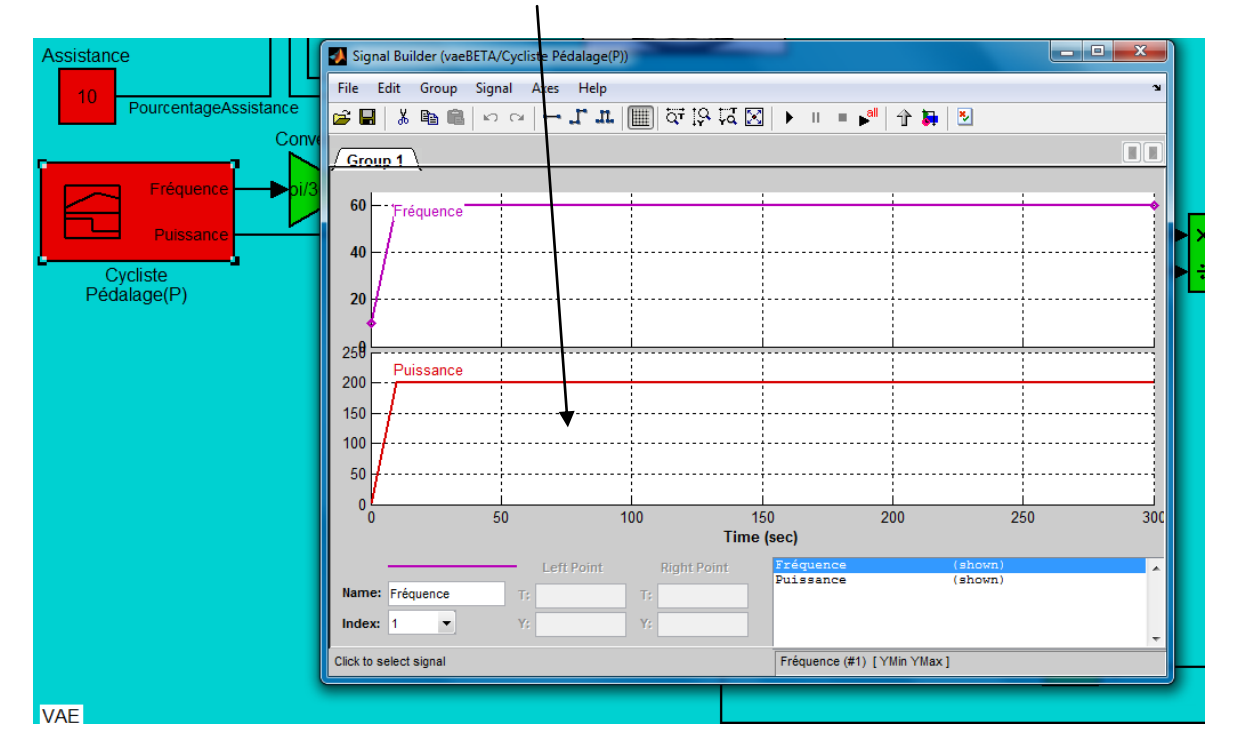

**Définissez** les paramètres du parcours (pente) en modifiant les points de la courbe après sélection de celle-ci.

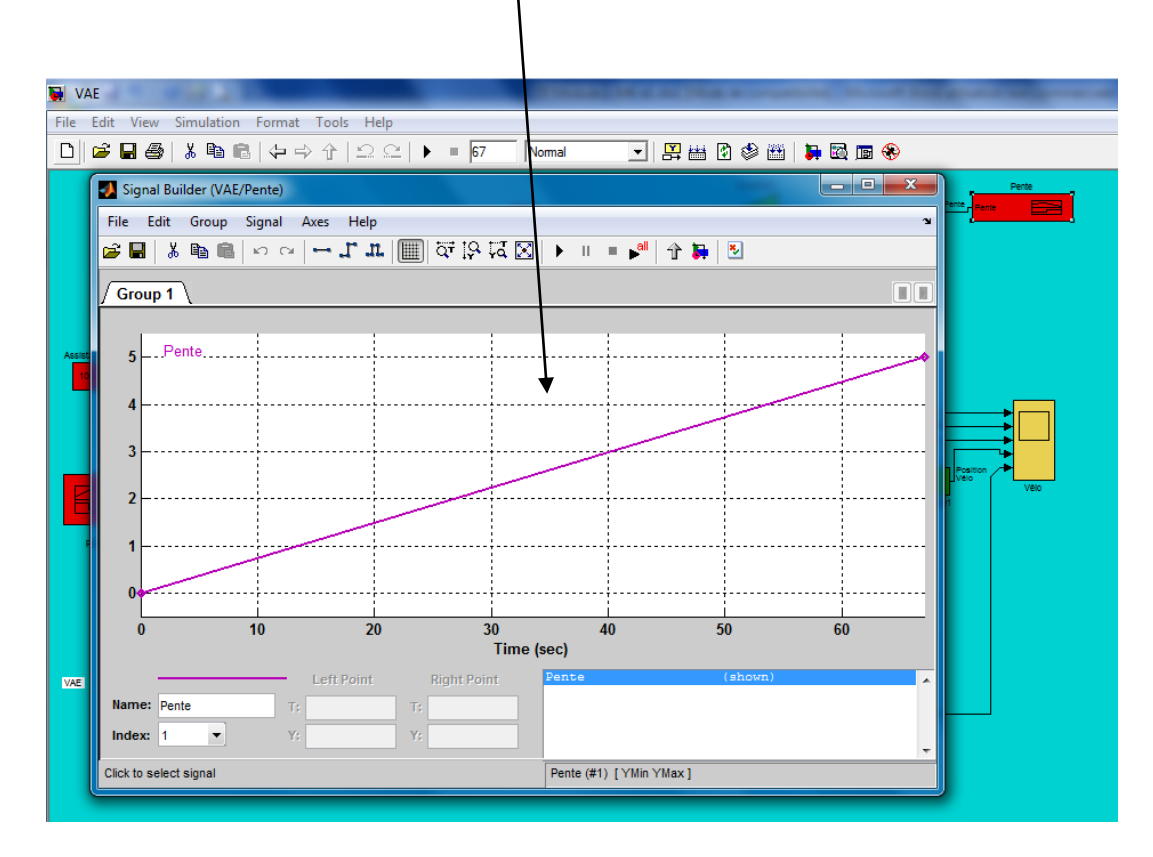

**ModifieR** les autres paramètres, avec les valeurs prédéterminées au §2.1 et les données de l'essai réel du §1.

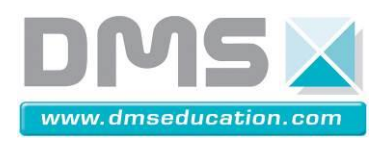

**Lancer** la simulation (modifier le temps de simulation en si nécessaire) et **noter** la valeur de la consommation d'énergie de la batterie pour notre parcours.

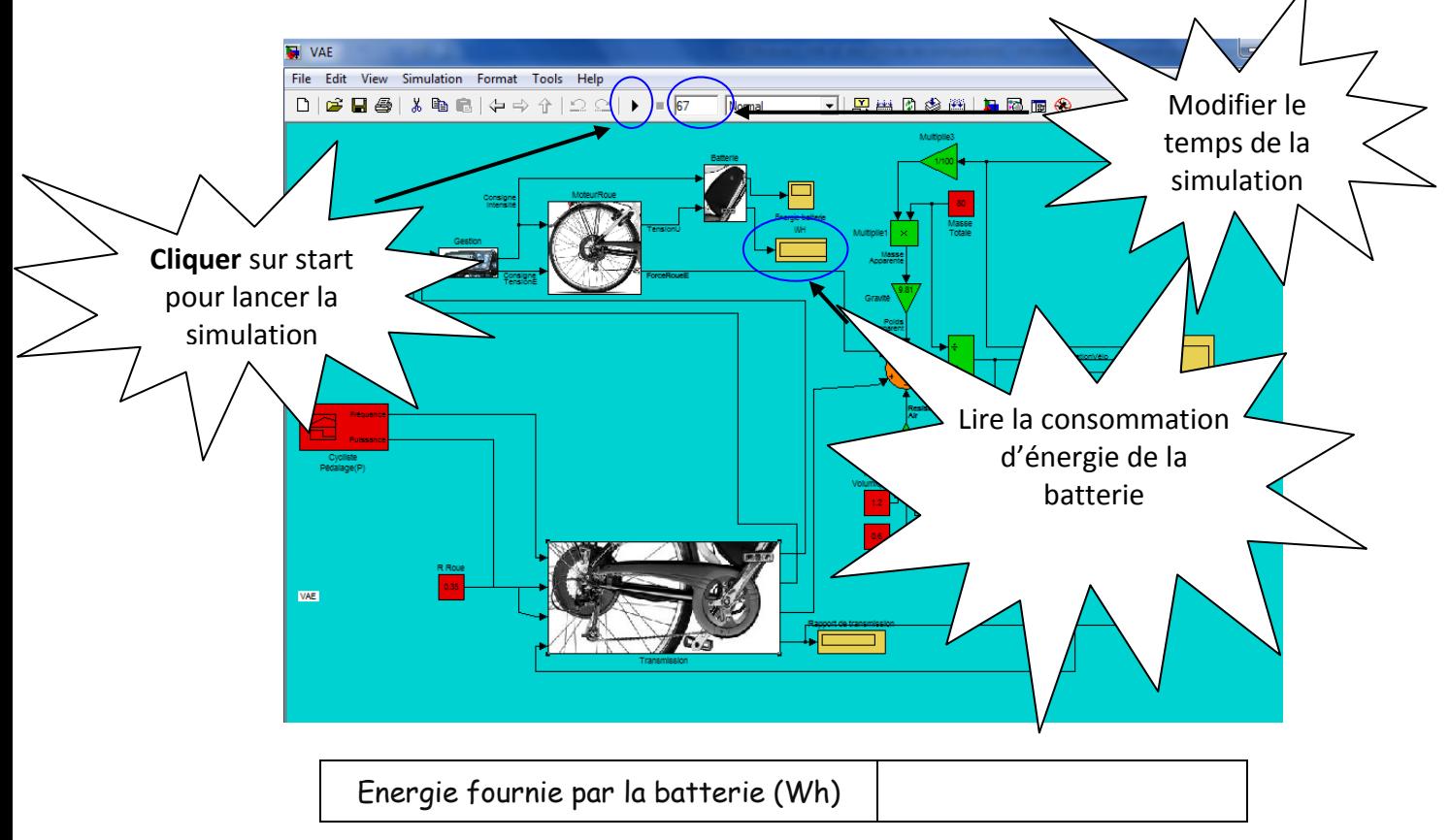

### **3 Conclure**

- Comparer la consommation d'énergie de la batterie donnée par la mesure et par le modèle.
- Comment peut-on justifier cet écart ?

 La poste doit-elle se servir du modèle numérique pour déterminer la consommation d'énergie de la batterie et ainsi prédéterminer le type de batterie à choisir ? Le modèle est il vraiment validée ?

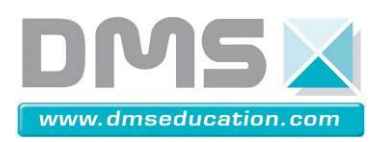

### **FICHE DE FORMALISATION**

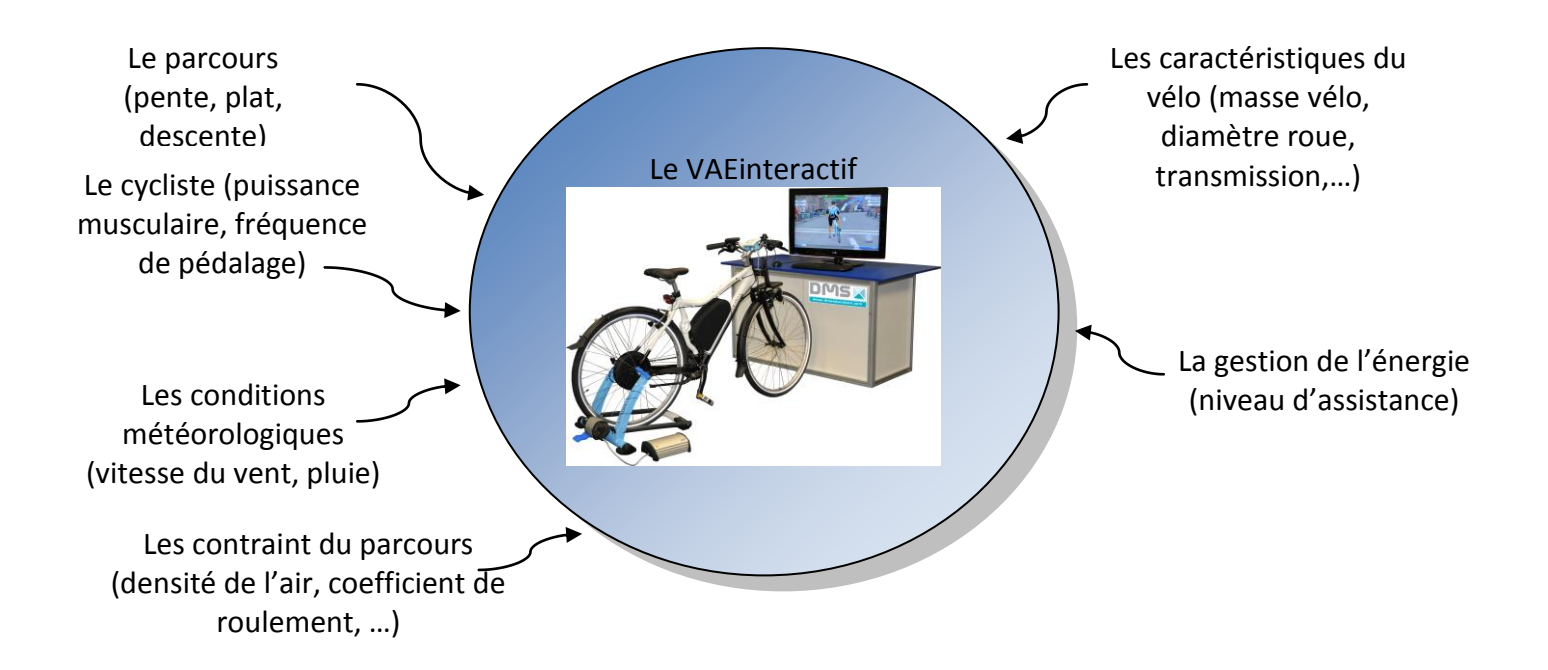

**Surligner** en orange, le ou les paramètres qui sont mesurables sur le VAE interactif.

**Surligner** en vert, le ou les paramètres qu'apportent en plus le modèle numérique du VAE.

**Surligner** en jaune, le ou les paramètres non modélisés.